# **VOYAGER VOYAGER a1600a1600 INSTRUCTION** WEB: corsair.com BLOG: corsair.com/blog **MANUAL** 冰 PHONE: +1 844-348-8999 (USA) FORUM: forum.corsair.com 00800-700-22700 (International) YOUTUBE: youtube.com/corsairhowto SUPPORT: support.corsair.com @ 2022 CORSAIR MEMORY, INC. All rights reserved. CORSAIR and the sails logo are  $\binom{n}{k}$ registered trademarks in the United States and/or other countries. All other trademarks are the property of their respective owners. Product may vary slightly from those pictured. (ປ່) CUE 49-002356 AA

#### Contents

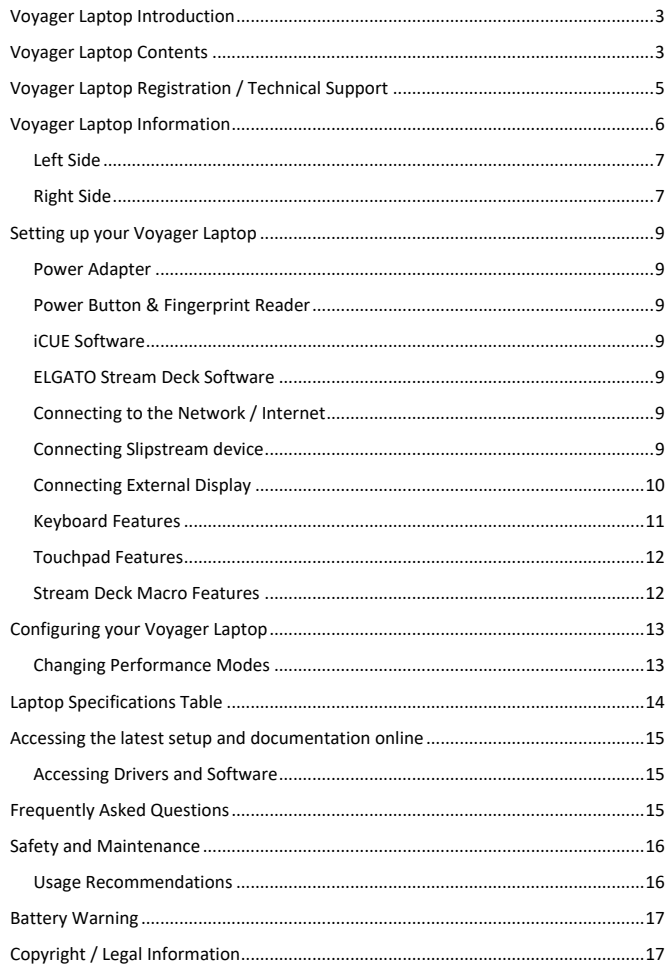

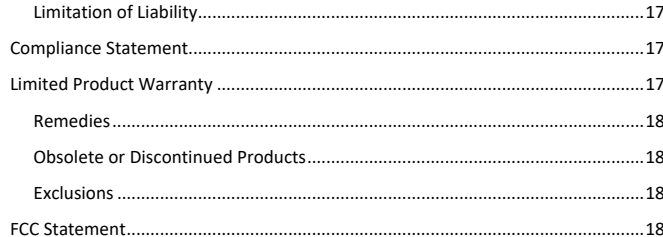

# **VOYAGER**

# **THANK YOU FOR PURCHASING VOYAGER!**

The CORSAIR VOYAGER a1600 combines cutting-edge gaming performance with the best of CORSAIR, powered by the latest AMD Ryzen™ processor and AMD Radeon™ graphics and supported by high-speed DDR5 memory and storage. Put your best self on display with a full HD webcam, noise-canceling microphone array, and Stream Deck software for easy-access, customizable commands.

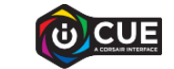

https://www.corsair.com/us/en/icue

# <span id="page-2-0"></span>Voyager Laptop Contents

# Laptop

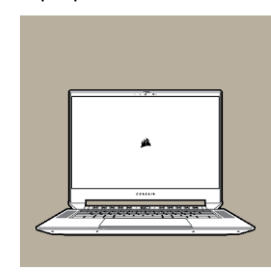

# AC Adaptor

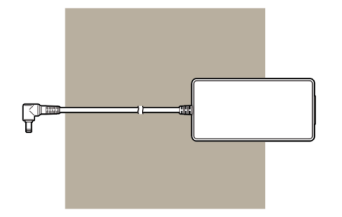

# Laptop Sleeve

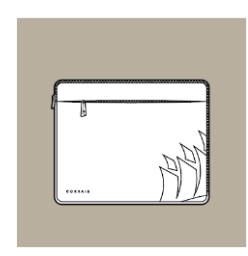

## Voyager Laptop Information

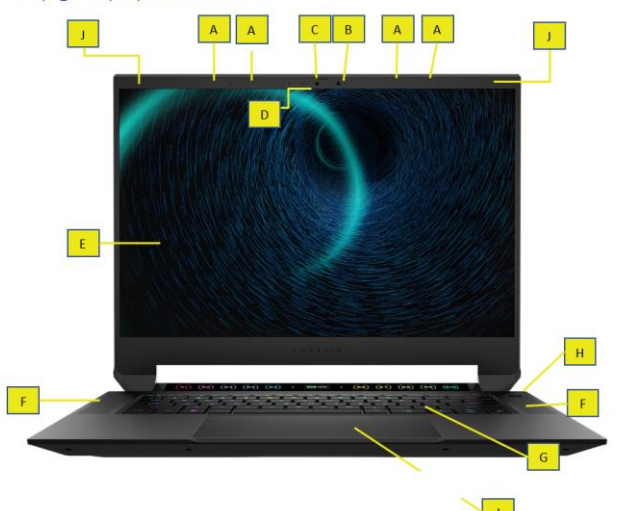

#### A. Array Microphone

- B. Infrared Sensor
- C. Built-in Webcam with Privacy Shade
- D. Webcam indicator light
- E. 16" QHD 2560x1600 Display
- F. Stereo Speakers
- G. RGB Backlit Keyboard
- H. Power Button with Fingerprint Reader
- I. Precision Glass Touchpad
- J. WiFi Antennas

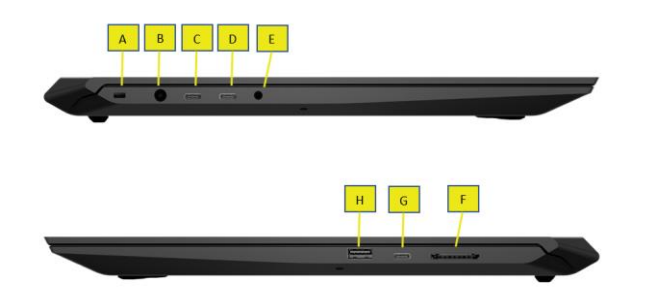

# <span id="page-3-0"></span>eft Side

A. Kensington Nano Security Lock Connector

B. Power Connector

C. USB-C / Thunderbolt3 port 1

D. USB-C / Thunderbolt3 port 2

E. 3.5mm Headphone Combo Jack

## <span id="page-3-1"></span>Right Side

F. SDXC Card Reader / Slipstream device

G. USB-C port 3

H. USB-A port

# <span id="page-3-2"></span>Setting up your Voyager Laptop

## <span id="page-3-3"></span>Power Adapter

The Corsair Voyager is bundled with its appropriate AC/DC adapter to power the notebook safely and properly as well as charge the internal battery. It is strongly recommended to connect the AC/DC adapter to the notebook before powering it on for first-time use.

- I. Unpack the AC/DC adapter and power cord provided with your Corsair notebook.
- II. Connect the power cord to the AC adapter.
- III. Plug the DC end of the adapter to the notebook, and the male end of the power cord to the electric outlet.

# <span id="page-3-4"></span>Power Button & Fingerprint Reader

Power on the Corsair Voyager by pressing the power button located on the top right corner of the notebook. The S-Keys Macro Bar and Display Screen will power on displaying the Corsair logo and battery power percentage.

The power button also has an integrated fingerprint reader providing additional security and Windows Hello functionality that can be setup in Windows Sign-in Options.

#### <span id="page-3-5"></span>iCUE Software

iCUE lets you fully customize the RGB lighting on all your compatible CORSAIR devices as well as adjust settings for your Voyager laptop. Control settings for your keyboard, S-Key Macro Bar, SLIPSTREAM devices, as well as switch cooling Performance Modes.

The integrated SLIPSTREAM dongle is part of the Voyager mainboard and allows you to pair up to 3 compatible CORSAIR SLIPSTREAM devices. Follow the pairing instructions included with each SLIPSTREAM-compatible CORSAIR device.

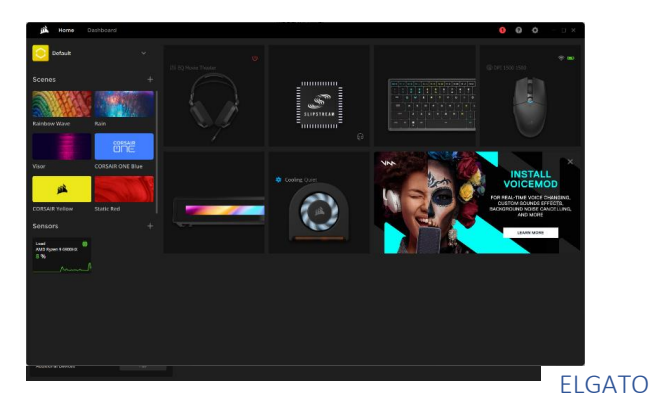

# Stream Deck Software

<span id="page-4-1"></span>10 Macro keys are poised to launch unlimited actions eliminate the need to map and memorize keyboard shortcuts. One-touch, operation lets you switch scenes, launch media, adjust audio and more, while visual feedback confirms your every command. Traditionally this level of control was exclusive to mainstream entertainment broadcasters. Now, it's at your fingertips. Customizing Stream Deck is effortless. Simply drag and drop actions onto keys and make them your own with custom icons.

## Connecting to the Network / Internet

<span id="page-4-2"></span>In the initial Windows Setup, you will be asked to connect to a wireless network. To do so, choose your home or work network and input the appropriate password. Wired networks can be connected to the Voyager with compatible USB-C network adapters or through Thunderbolt or USB Docks.

#### Connecting Slipstream device

Experience hyper-fast, gaming-grade wireless speed for your SLIPSTREAM WIRELESS peripherals, with latency as low as sub-1ms on mice and keyboards. Streamline your setup by connecting a SLIPSTREAM WIRELESS keyboard, mouse, and headset with just a single USB receiver.

#### <https://www.corsair.com/us/en/slipstream>

You will find PAIRING options in the SLIPSTREAM device tab in iCUE. Follow the instructions provided with your compatible SLIPSTREAM device.

# <span id="page-4-3"></span><span id="page-4-0"></span>Connecting External Display

Connect your External Display with the appropriate Type-C, Type-C to HDMI, or a Type-C to DisplayPort cable to an available Type-C port on the Corsair Voyager located on the side.

The right-side USB Type-C port is connected to the internal Radeon dGPU with MUX switch and will provide the best performance for external displays. The left-side USB Type-C ports are connected to the APU and will support up to 8K 60fps displays.

- Maximum refresh rate for 2-3 identical UHD displays is 2x at 144Hz or 3x at 120Hz
- Maximum refresh rate for 2-3 identical QHD displays is 240Hz
- Maximum refresh rate for 2-3 identical FHD displays is 240Hz

## Keyboard Features

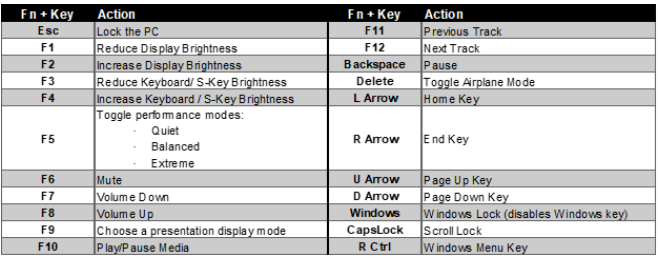

# Touchpad Features

- Touchpad ON/OFF You can quickly Enable/Disable the Touch Pad by double-tapping in the top-left corner of the Touch Pad. The indicator light in the upper-left corner will illuminate when the Touch Pad is disabled.
- Reduced Size Mode You can reduce the Touch Pad active area to only the left-half by double-tapping in the top-right corner of the Touch Pad. The indicator light in the upper-right corner will illuminate when the Touch Pad is in Reduced Size mode.

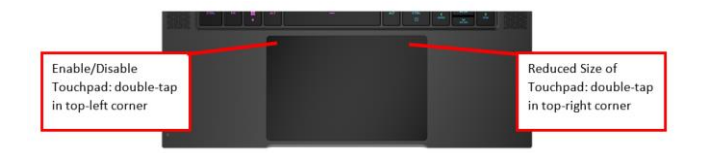

# Configuring your Voyager Laptop

**Changing Performance Modes**

The Voyager a1600 has 4 available Performance Modes:

- Quiet Fan Behavior / Power Setting
- Balanced Fan Behavior / Power Setting
- Extreme Fan Behavior / Power Setting
- User Fan Behavior / Power Setting

User Mode can only be adjusted in the System BIOS and should only be utilized by experienced users.

Performance modes can be changed in iCUE (see Figure 4) or on your Keyboard [FN+F5] (see Figure 5) The [S5] S-Key is pre-programmed to Performance Mode control, but it can be modified to other functions.

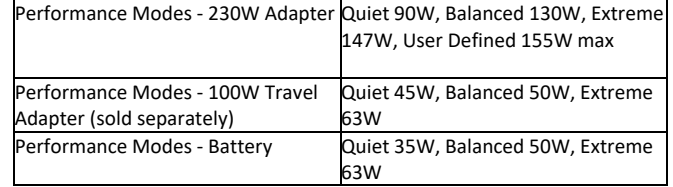

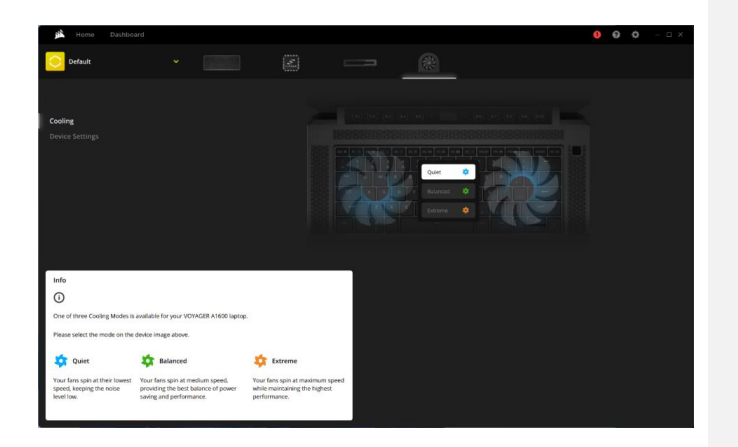

# **Laptop Specifications Table**

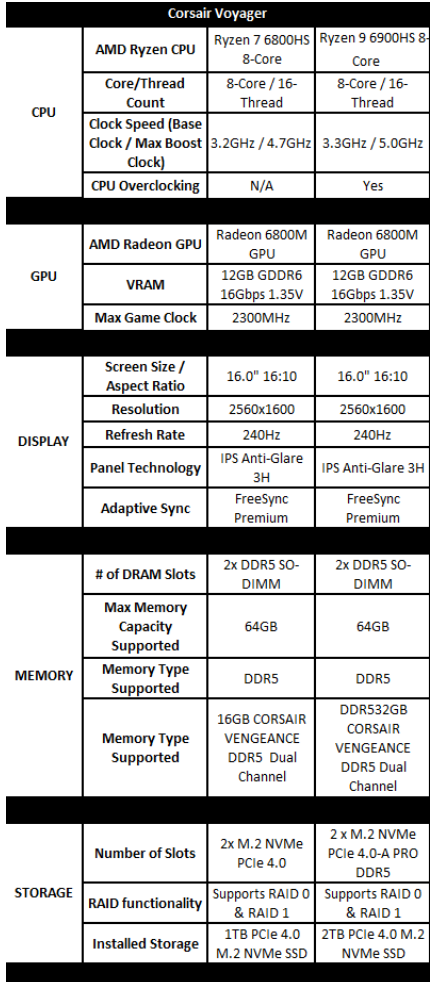

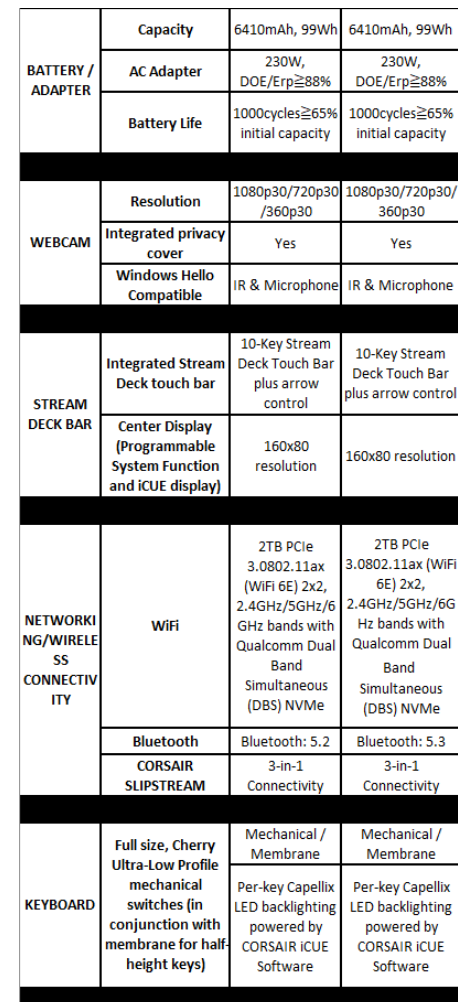

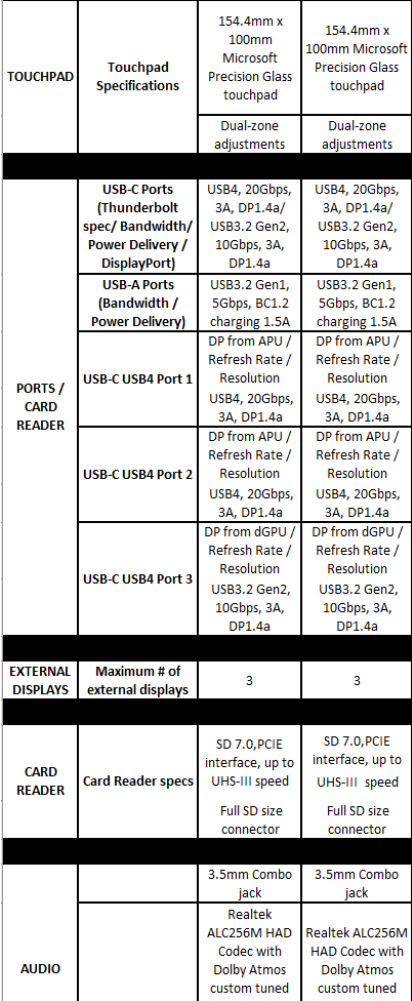

# <span id="page-7-0"></span>Accessing the latest setup and documentation online

## <span id="page-7-1"></span>Accessing Drivers and Software

Corsair Voyager comes with all the necessary drivers and software preinstalled for operation. New versions of drivers and software are available at:

# <span id="page-7-2"></span>Frequently Asked Questions

#### **Q: Why is my Corsair Voyager not powering on?**

A: Check for a loose or misaligned power adapter. Verify that the AC adapter is properly inserted into the wall outlet. After verification, if power unit does not power up when pressing the power button, contact Corsair Support.

## **Q: How do I fix flickering or flashing screen on my Corsair Voyager?**

A: Verify that you have the latest software, drivers, and Windows updates for your system.

#### **Q: How do I fix audio issues on my Corsair Voyager?**

A: Verify that you have the latest software and drivers installed for your system. If the problem persists, right-click the Audio Icon in your System Tray located at the bottom right corner of your desktop. Select "Troubleshoot sound problems" and follow the instructions. If the problem continues, contact Corsair Support.

# **Q: Why are the Voyager S-Keys not accessible in Stream Deck software application?**

A: Verify that iCUE is running and that the Stream Deck integration is selected in iCUE. Enter iCUE settings by selecting gear wheel,

select SOFTWARE and GAMES and make sure that "Enable Software Integrations" switch is selected. Streamdeck.exe should show as Active Client.

# **Q: Why are RGB Game Integrations now working in supported game?**

A: Verify that iCUE is running and that the game integration is selected in iCUE. Enter iCUE settings by selecting gear wheel, select SOFTWARE and GAMES and make sure that "Enable Game Integrations" switch is selected.

#### **Q: The Voyager S-Keys and Center Display are not lit up?**

A: The brightness settings may be turned down. Press FN+F4 several times to increase brightness. If that is okay, check that lighting is turned on in iCUE. Select Macro Bar in iCUE, then select Lighting Effects, Click on Yellow +, Quick Lighting Zone "ALL" and then select desired color.

#### **Q: Can I use a lower-watt power adapter on my Corsair Voyager?**

A: For an optimal experience while using your Corsair Voyager, use the provided 230watt power adapter. The Corsair Voyager will work with 100W USB-C Travel Chargers as well at the power delivery levels as defined in the specifications table.

### **Q: How many external monitors can I connect to my Corsair Voyager?**

A: The Corsair Voyager supports up to 3 external monitors connected via the available type-C ports.

## **Q: How do I keep my Corsair Voyager at optimal temperature while gaming?**

A: Improve your gaming experience by following these tips: Clear Air Vents, game in a cool environment, adjust fan speed, close background programs, and maintain updated Windows and drivers.

#### **Q: Why is my WiFi and/or Bluetooth not working?**

A: Check available Wi-Fi networks being displayed in Windows, and that your sign-on credentials are accurate. If you still are not able to use Wi-Fi and/or Bluetooth connectivity, contact CORSAIR customer support.

#### **Q: Do I need iCUE on my CORSAIR Voyager?**

A: iCUE is required on CORSAIR Voyager in order to control the S-Keys and Display screen as well as enable Elgato Stream Deck software integration.

#### **Q: How do I enter System BIOS?**

A: Press and hold the DEL key during system bootup sequence to enter the System BIOS. This should only be done, when necessary, by advanced users.

#### **Q: How do I enter System Recovery mode?**

A: If you are having problems with your Voyager Laptop and need to enter System Recovery mode, you can press and hold F8 key during the system bootup sequence.

# <span id="page-9-0"></span>Safety and Maintenance

To reduce the possibility of heat-related injuries or of overheating the computer, do not place the computer directly on your lap or obstruct the computer air vents. Use the computer only on a hard, flat surface. Do not allow another solid surface, such as an adjoining optional printer, or a soft surface, such as pillows, rugs, or clothing, to block airflow. Also, do not allow the AC adapter to come into contact with the skin or a soft surface, such as pillows, rugs, or clothing, during operation. The computer and the AC adapter comply with the user-accessible surface temperature limits defined by the International Standard for Audio/video, information, and communication technology equipment (IEC 62368-1).

To achieve maximum safety while using your Corsair Voyager, we suggest that you adopt the following guidelines:

- 1. Should you have trouble operating the device properly and troubleshooting does not work, unplug the device, and contact the Corsair hotline or go to <https://help.corsair.com/> for assistance.
- 2. Do not take apart the notebook (doing so may void your warranty) and do not attempt to operate it under abnormal current loads.
- 3. Keep the device away from liquid, humidity, or moisture.

# <span id="page-9-1"></span>Usage Recommendations

Research has shown that extended periods of repetitive motion, improper positioning of your computer peripherals, incorrect body [position, and poor habits may be associated with physical discomfort and injury to nerves, tendons, and muscles. Below are some guidelines to avoid injury and ensure optimum comfort while using your Corsair Voyager.

- 1. Position your notebook directly in front of you. If you have an external mouse, position it next to the notebook. Place your elbows next to your side, not too far away and your mouse within easy reach.
- 2. Adjust the height of your chair and desk or table so that the laptop is at or below elbow height.
- 3. Keep your feet well supported, posture straight and your shoulders relaxed.
- 4. During gameplay, relax your wrist and keep it straight. If you do the same tasks with your hands repeatedly, try not to bend, extend, or twist your hands for extended periods.
- 5. Do not rest your wrists on hard surfaces for extended periods. When using an external mouse, use a wrist rest to support your wrist while using the notebook.
- 6. Do not sit in the same position for extended periods of time. Get up, step away from your desk and do exercises to stretch your arms, shoulders, neck, and legs.
- 7. If you should experience any physical discomfort while using your notebook, such as pain, numbness, or tingling in your hands, wrists, elbows, shoulders, neck, or back, please consult a qualified medical doctor immediately.

# <span id="page-9-2"></span>Battery Warning

The Corsair Voyager contains an internal, lithium-ion rechargeable battery. In general, the life expectancy of such a battery is dependent upon usage. If you suspect that the lithium-ion battery inside the notebook may be drained or has low charge, try charging the battery. If the battery does not recharge after several attempts, it may be non-operational.

Do not open, tamper with, or expose to conducting materials, moisture, liquid, fire, or heat. Doing so may cause the battery to leak or explode, resulting in personal injury. Do not use or charge the battery if leaking, discolored, or deformed. Do not leave the rechargeable battery discharged or unused for extended periods.

# <span id="page-10-0"></span>Copyright / Legal Information

© 2022 CORSAIR MEMORY, Inc. All rights reserved. CORSAIR and the sails logo are registered trademarks of CORSAIR in the United States and/or other countries. All other trademarks are the property of their respective owners. Product may vary slightly from those pictured.

## <span id="page-10-1"></span>Limitation of Liability

Corsair shall not be liable for any special, incidental, indirect, or consequential damages whatsoever, including but not limited to loss or profits, revenue, or data (whether direct or indirect) or commercial loss for breach of any express or implied warranty on your product even if Corsair has been advised previously of the possibility of such damages. Some local laws do not allow the exclusion or limitation of special, indirect, incidental, or consequential damages, so this limitation or exclusion may not apply in your jurisdiction.

# <span id="page-10-2"></span>Compliance Statement

Corsair is committed to compliance with the laws and regulations in each country into which the company ships our products. Corsair products are designed and tested to meet the appropriate worldwide standards for Product Safety, Electromagnetic Compatibility, Ergonomics, and other regulatory compulsory requirements when used for their intended purpose.

# <span id="page-10-3"></span>Limited Product Warranty

Corsair provides a non-transferable warranty to the purchaser of Corsair hardware products purchased from an authorized Corsair reseller. Corsair warrants that the product will be free from defects in material and workmanship for a specified period commencing on the date of purchase. The warranty period will vary by specific product, as identified in your user documentation, on the product package, or as listed in the attached listing of Corsair Warranty Periods. In the event any of these warranty periods differ, the longest specified warranty period will apply.

Except where prohibited by applicable local law, this warranty is limited to the original purchaser and is non-transferable. To exercise your warranty rights, you must present a sales receipt and provide product serial number information. This warranty provides you with specific legal rights, and you may have additional rights that vary under local laws.

In general, this warranty means your Corsair hardware product will operate in accordance with published technical specifications, as specified by its datasheet, and in the operating environment for which it was intended for the length of the warranty period.

## <span id="page-10-4"></span>Remedies

Corsair's entire liability and your exclusive remedy for Corsair Voyager product that is not operating in accordance with its published technical specifications is at Corsair's discretion to repair or replace the product at Corsair's expense. This warranty obligation is conditioned upon the hardware being returned to the original place of purchase, or another place as directed by Corsair, with the original sales receipt attached. You may be required to pay shipping and handling charges, as well as any applicable tariffs,

duties, taxes, or other fees. Corsair may, at its discretion, provide new or refurbished products. Any replaced Corsair Voyager will be warranted for the remainder of the original warranty period or thirty (30) days, whichever is greater, or for the period of time required by local statute.

#### <span id="page-11-0"></span>Obsolete or Discontinued Products

An obsolete or discontinued product will be replaced with the same product if available. If Corsair is unable to replace your obsolete or discontinued Corsair Voyager product with the same product, Corsair will replace the obsolete or discontinued Corsair Voyager product, in its sole discretion, with a Corsair Voyager product having similar function and capacity.

#### <span id="page-11-1"></span>**Exclusions**

This warranty does not cover problems or damage resulting from, but not limited to, any of the following:

- 1. Wear and tear associated with normal use.
- 2. Any modification, abuse, accident, disassembly, misapplication, or unauthorized repair.
- 3. Removal of serial number or regulatory labels.
- 4. Any improper operation, including any use not in accordance with any supplied product instructions.
- 5. Connection to any improper voltage supply.
- 6. Any other cause which does not relate to a product defect in materials or workmanship. Also, excluded from this warranty are counterfeit Corsair Voyager products; that is, products that Corsair, at its sole discretion, determines were not manufactured by Corsair or any of its authorized manufacturing partners.

# <span id="page-11-2"></span>FCC Statement

This device complies with Part 15 of the FCC Rules. Operation is subject to the following two conditions:

- 1. This device may not cause harmful interference
- 2. This device must accept any interference received, including interference that may cause undesired operation.

This equipment has been tested and found to comply with the limits for a Class B digital device, pursuant to Part 15 of the FCC Rules. These limits are designed to provide reasonable protection against harmful interference in a residential installation. This equipment generates, uses and can radiate radio frequency energy and, if not installed and used in accordance with the instructions, may cause harmful interference to radio communications. However, there is no guarantee that interference will not occur in a particular installation. If this equipment does cause harmful interference to radio or television reception, which can be determined by turning the equipment off and on, the user is encouraged to try to correct the interference by one of the following measures:

- Reorient or relocate the receiving antenna.
- Increase the separation between the equipment and receiver.
- Connect the equipment into an outlet on a circuit different from that to which the receiver is connected.
- Consult the dealer or an experienced radio/TV technician for help.

FCC Caution: Any changes or modifications not expressly approved by the part responsible for compliance could void the user's authority to operate this equipment.

This product complies with the FCC portable RF exposure limit set forth for an uncontrolled environment and are safe for intended operation as described in this manual. The further RF exposure reduction can be achieved if the product can be kept as far as possible from the user body or set the device to lower output power if such function is available.